# *OBDII to J1587/J1708 Converter Installation and Troubleshooting Guide*

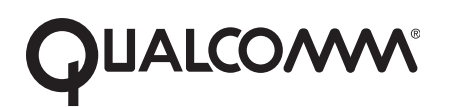

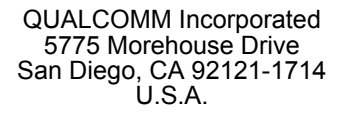

© 2005-2012 QUALCOMM Incorporated. All rights reserved.

Qualcomm and Qualcomm Enterprise Services are registered trademarks of QUALCOMM Incorporated in the United States and may be registered in other countries. All other trademarks are the property of their respective owners. Specifications are subject to change without notice. Qualcomm endeavors to ensure that the information in this document is correct and fairly stated, but Qualcomm is not liable for any errors or omissions. Published information may not be up to date, and it is important to confirm current status with Qualcomm.

The MAS200 contains Adobe® Flash® Player software by Adobe Systems Incorporated, Copyright © 1996- 2007 Adobe Systems Incorporated. All Rights Reserved. Adobe and Flash are either trademarks or registered trademarks of Adobe Systems Incorporated in the United States and/or other countries.

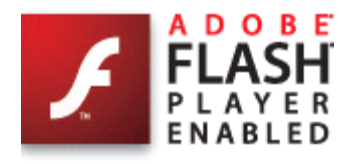

This technical data may be subject to U.S. and international export, re-export or transfer (export) laws. Diversion contrary to U.S. and international law is strictly prohibited.

80-J9325-1 Rev. C

November 2012

# *[Introduction and Installation](#page-4-0)*

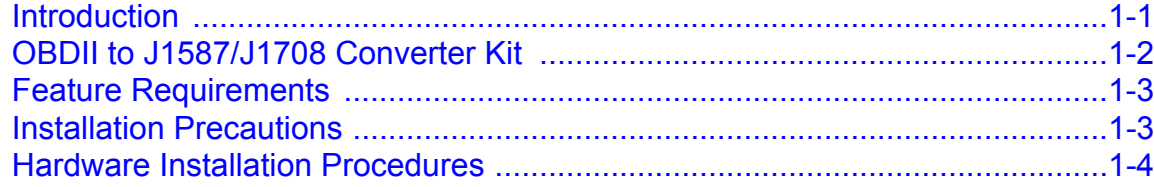

# *[System Verification and Troubleshooting](#page-8-0)*

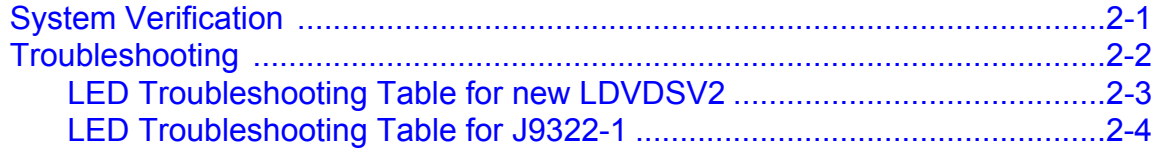

# <span id="page-4-1"></span><span id="page-4-0"></span>*Introduction*

The OBDII to J1587/J1708 Converter is a hardware device that can translate OBDII/J1850 light-duty vehicle data to the J1587/J1708 format. This OBDII converter allows a Qualcomm customer to obtain Performance Monitoring data on light-duty vehicles.

The OBDII supports any 1996 or newer vehicles that comply with the SAE's J1979 OBDII specification. Refer to the Supported Parameters List at *http://www.bb-elec.com/qualcomm*  for a list of supported parameters by vehicle type.

#### *The vehicle data received from the OBDII converter includes:*

- Vehicle speed
- Engine speed
- Total distance (odometer)
- Total fuel
- Throttle position

For more detailed information regarding Performance Monitoring installations and troubleshooting, please refer to the appropriate Qualcomm installations manual for the product you are installing in conjunction with the OBDII converter.

# <span id="page-5-0"></span>*OBDII to J1587/J1708 Converter Kit*

This document supports two converter kits: LDVDSV2 is the current production. 65-J9322-1 is no longer in production.

*LDVDSV2*

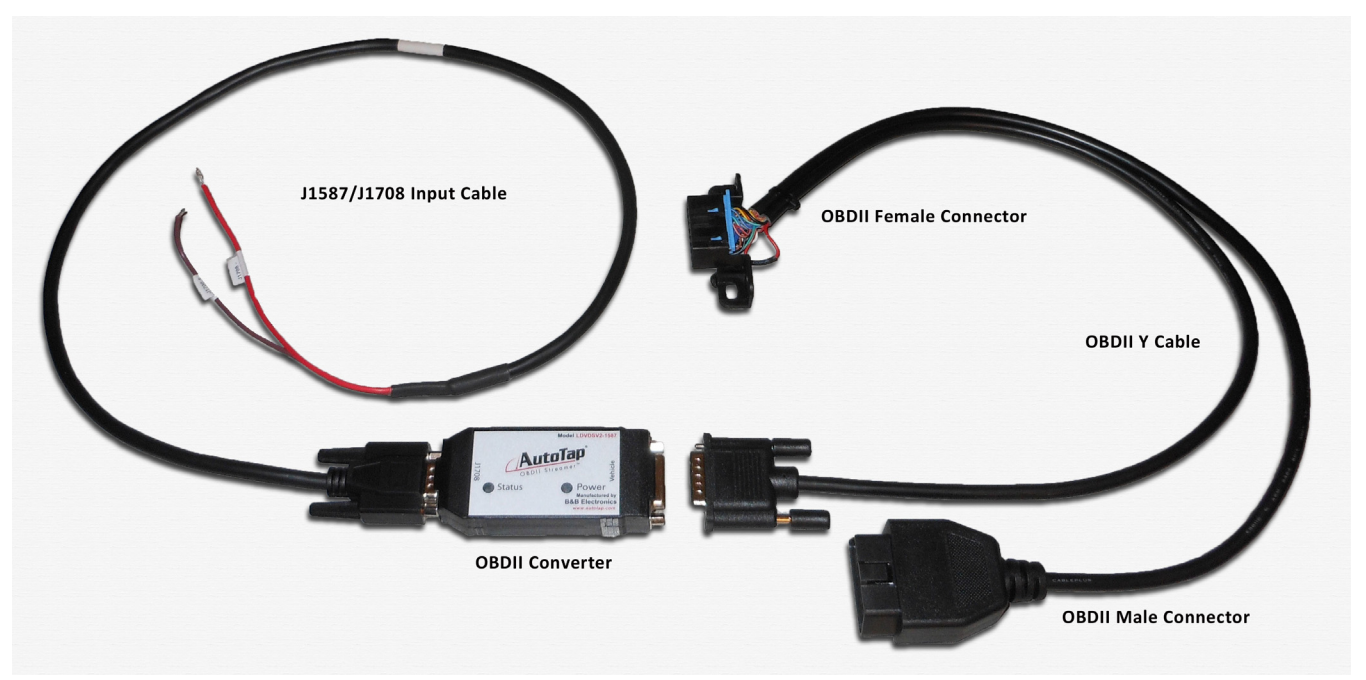

*65-J9322-1*

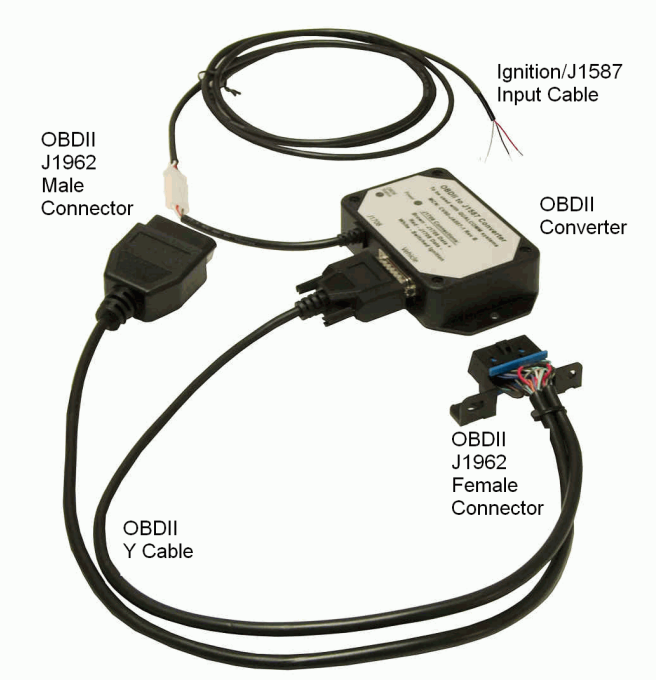

#### <span id="page-6-0"></span>*Feature Requirements*

- Performance Monitoring must be enabled on Qualcomm hardware.
- Qualcomm hardware should have the minimum firmware needed to support Performance Monitoring.
- Performance Monitoring must be supported at the host.

# <span id="page-6-1"></span>*Installation Precautions*

Before you install the equipment, read the following WARNINGS:

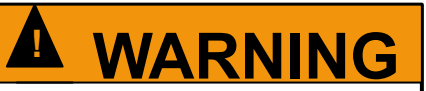

**Mounting the equipment near the vehicle airbags can injure a driver or passenger involved in a crash** 

**Airbag firing can cause the equipment to become a projectile leading to serious injury or death** 

**Mount the equipment in a location that will not be impacted by the firing of any forward or side airbag** 

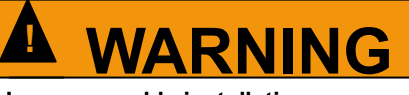

**Improper cable installation can interfere with the vehicle pedals or steering** 

**Interfering with the pedals or steering can cause a crash, resulting in serious injury or death** 

**Mount the cables so that they can not interfere with the brake, accelerator, clutch, or steering wheel, EVEN IF THE TIE WRAPS FAIL**

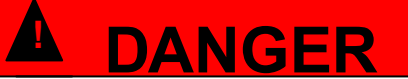

**Using a test light to probe vehicle wiring can cause the AIRBAG TO FIRE** 

**Airbag firing while working near the vehicle dash or steering wheel can cause serious injury or death** 

**Never use a test light to probe wiring USE VOLT-OHM METER ONLY** 

#### <span id="page-7-0"></span>*Hardware Installation Procedures*

Once the location and connection points are defined, follow these instructions:

- 1. Verify that the engine ignition switch is OFF.
- 2. Make the following connections:
	- a. Connect the OBDII converter's red (Data -) wire to the red (J1587/J1708 -) wire on the Qualcomm harness.
	- b. Connect the OBDII converter's brown (Data +) wire to the brown (J1587/J1708 +) wire on the Qualcomm harness.
	- c. For 65-J9322-1 ONLY: Connect the white (Ignition) wire to the same ignition source as the Qualcomm system. The LDVDSV2 does not have an ignition wire.
- 3. Unmount the vehicle's existing OBDII diagnostic's connector.
- 4. Locate the OBDII Y cable coming from the OBDII converter.
- 5. Connect the OBDII male connector on the Y cable into the vehicle's existing female connector.
- 6. Mount the OBDII female connector on the Y cable in place of the vehicle's original connector. This will make it available for use by the OEM or other third party service providers.
- 7. Secure OBDII converter box and excess cabling using tie-wraps.

## <span id="page-8-1"></span><span id="page-8-0"></span>*System Verification*

- **1.** Turn ignition ON.
- **2.** Verify that the MCP or OmniTRACS unit is configured to use J1587/J1708 data.
- **3.** Verify that the MCP or OmniTRACS unit is receiving all expected data items per Supported Parameter List found on the B&B Electronics web site:*www.bb-elec.com/ qualcomm.*
- **4.** MCP50, MCP110, MCP200: Make sure the Run All Core Data Items test passes. For more details, see the appropriate installation guide. *MCP50 Installation and Troubleshooting Guide* (80-JB566-1), *MCP110 Installation Guide* (80-JB400-1), or *MCP200 Installation Guide* (80-J9968-1).
	- MCP100: Follow system verification in the *MCP100 Installation Guide* (80-J4866-2)
	- OmniTRACS: Follow system verification in the *IMCT and Accessory Installation Guide* (80-30432-1) or *MCT and Accessory Installation Guide* (80-30170-1).
- **5.** If the mobile unit is not receiving the expected data items, check the following:
	- Check the LED table to ensure the converter is installed and working properly.
	- Check the connections between the converter and the MCP or OmniTRACS unit.
	- Check the Supported Parameter List to ensure the vehicle is compatible with the converter.

#### *Notes*

*For most installations, you should expect to see 3 (Missing Total Engine Hours), 6 (Missing Ambient Temperature), and 7 (Missing Parking Brake Status) as these data items are not provided by the OBDII converter.* 

*Please refer to the Supported Vehicle List for details to learn which data items are expected for each year/make/model of vehicle. This can be found at: www.bb-elec.com/qualcomm.*

*Qualcomm's Performance Monitoring Odometer screen reading may differ from the vehicle's dash odometer reading; this is acceptable, and it is not an error condition. Reasons for this is that the odometer value being used is from a different source than what is displayed on the dash or possible a component on the vehicle that stores the odometer value may have been replaced.* 

#### *Notes*

*Some vehicles do not provide a life to date odometer reading on the data bus. On these vehicles, the OBDII converter will generate a calculated odometer value. The calculated odometer begins at zero at time of installation or when the firmware is reinstalled/ upgraded."*

*OmniTRACS Product Only- The Life-To-Date Distance field may indicate "No Equipment" when the system is first installed on a vehicle that requires the OBDII Converter to calculate an odometer value. The "No Equipment" indication will continue to be displayed until the computed odometer value is non-zero. In these cases, the vehicle must be driven a short distance to allow the odometer calculation to accumulate some distance. Once the converter begins to broadcast a non-zero value for odometer, the Life-To-Date Distance field should begin displaying the computed value. This situation will also occur any time the firmware is updated on a vehicle that requires the OBDII Converter to calculate an odometer value.*

# <span id="page-9-0"></span>*Troubleshooting*

The OBDII converter has two LEDs which are visible on the top of the unit. The red LED indicates power and the green LED indicates status. Use the LEDs to diagnose various issues. See the LED troubleshooting table on the next page.

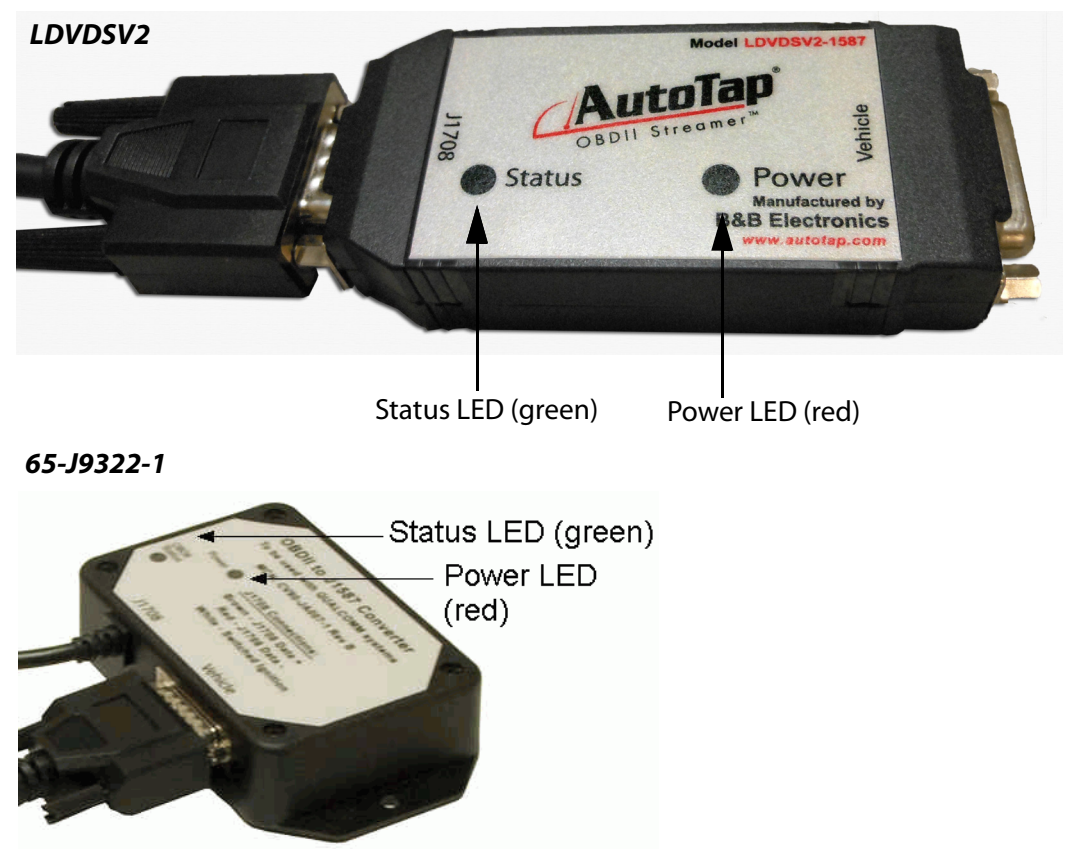

## <span id="page-10-0"></span>*LED Troubleshooting Table for new LDVDSV2*

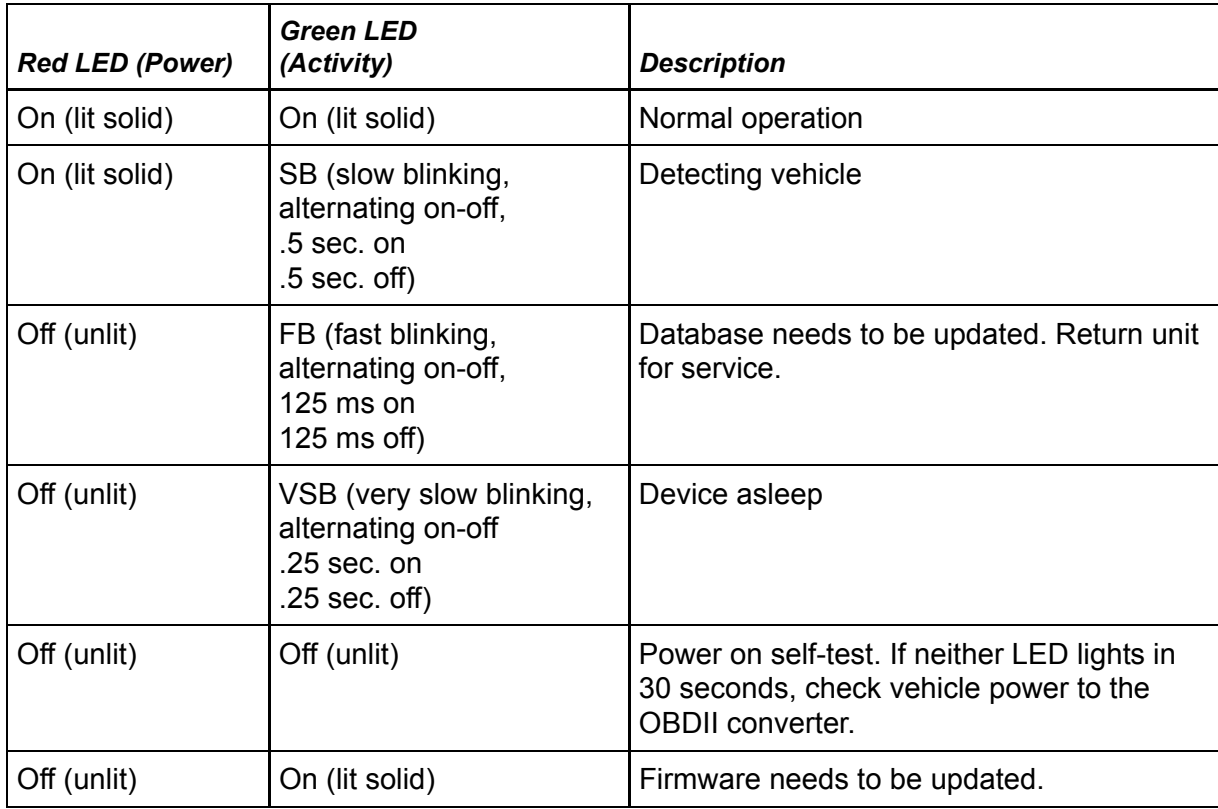

# <span id="page-11-0"></span>*LED Troubleshooting Table for 65-J9322-1*

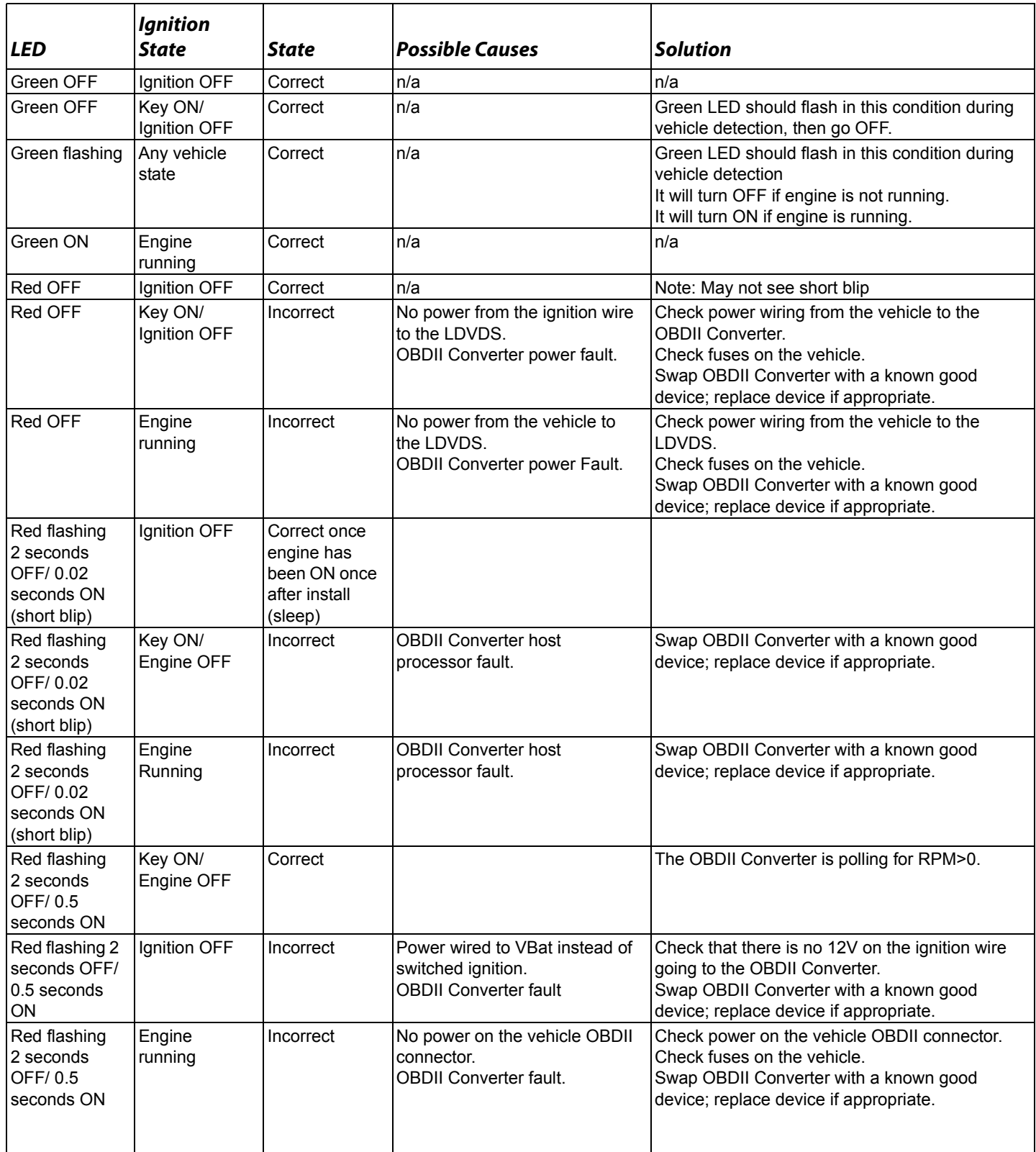

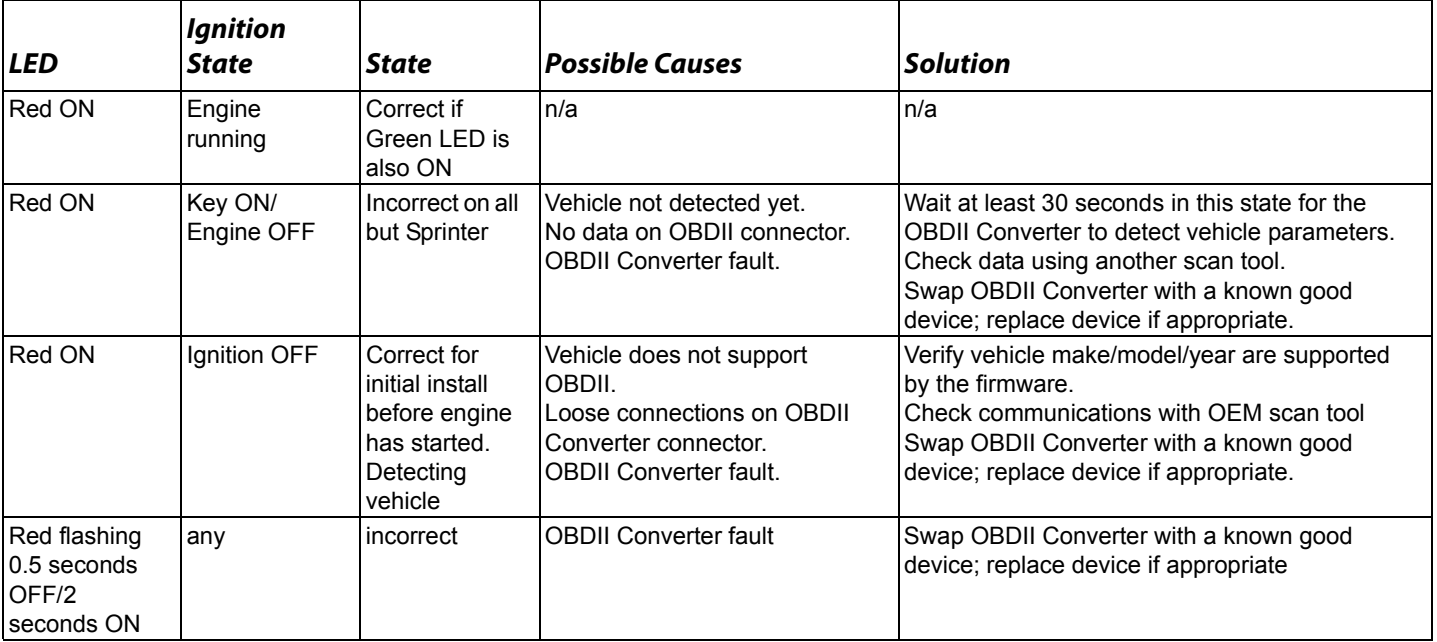

For additional support, call QES Customer Support at (800) 541-7490.